## 社保个人网厅社保登记业务操作指南

## (灵活就业参保登记及信息查询篇)

## (一)灵活就业参保登记

【业务功能说明】

为灵活就业人员提供参保登记服务,对年满 16 周岁、未达到退休年龄的在 本市从事各类灵活就业的人员可在此模块进行参保登记。参保登记后,请及时到 税务指定渠道办理申报缴费。此应用模块根据注册的用户信息带出证件类型和证 件号码,参保人选择需要进行参保缴费的统筹区即可完成登记。

【界面图示】

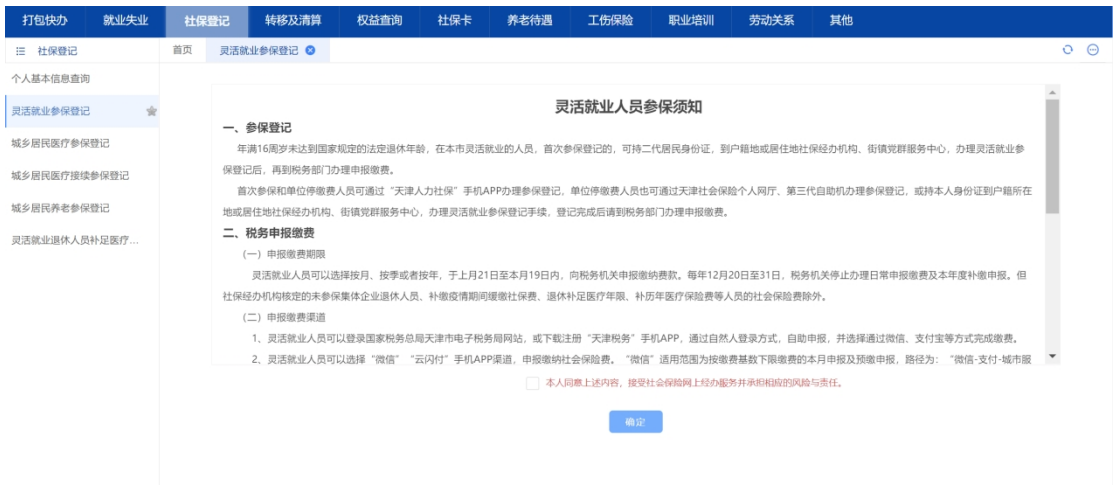

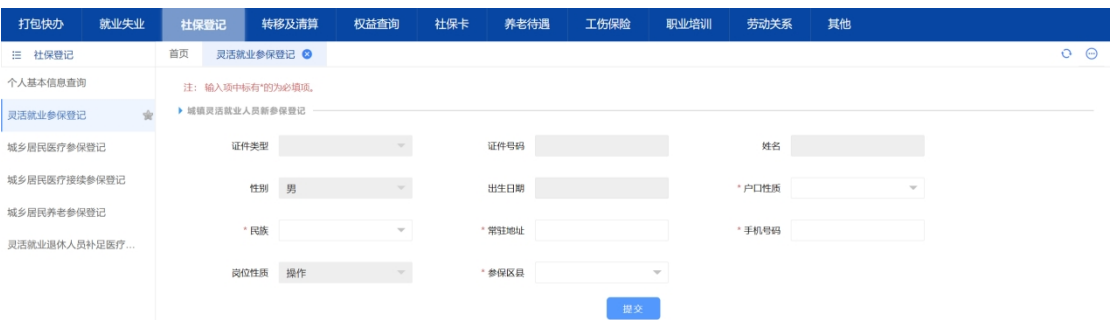

【操作描述】

1、点击"社保登记"->"灵活就业参保登记"。用户需仔细阅读并确认参保 须知。系统根据注册的用户信息带出证件类型和证件号码。

2、用户从下拉框中选择需要进行参保缴费的统筹区。点击【确定】,进行 登记。登记成功后,请仔细阅读相关提示信息。

注意事项:

1、完成参保登记后,请及时到税务指定渠道办理申报缴费。

2、享受社保补贴人员,进入模块后,默认仅可选择补贴区县。

3、已参保灵活就业人员无需重复登记。

## (二)个人基本信息查询

【业务功能说明】

个人用户根据证件号码查询出个人的参保基本信息。包括参保单位、姓名、 性别、出生日期、民族等 10 余项个人参保基本信息。

【界面图示】

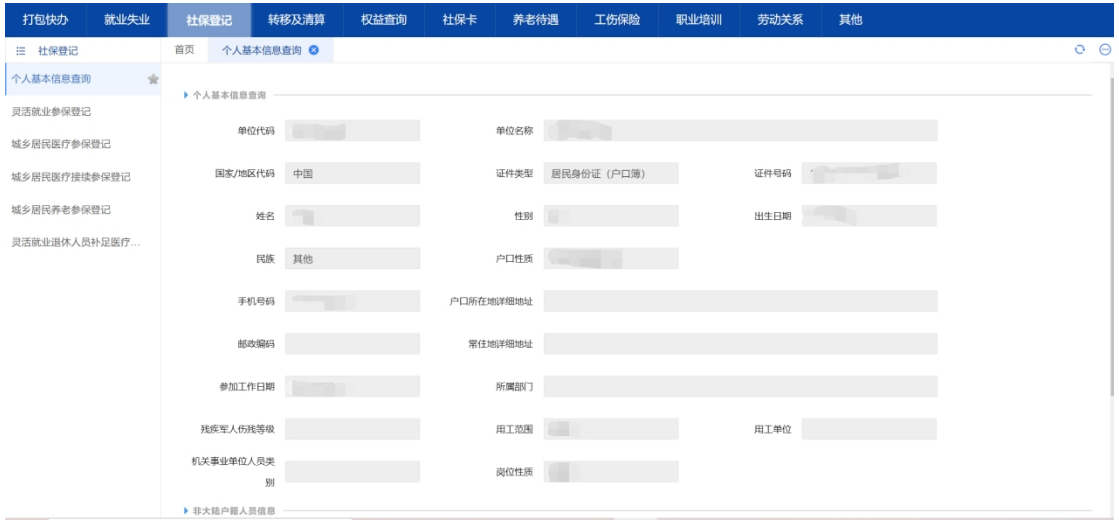

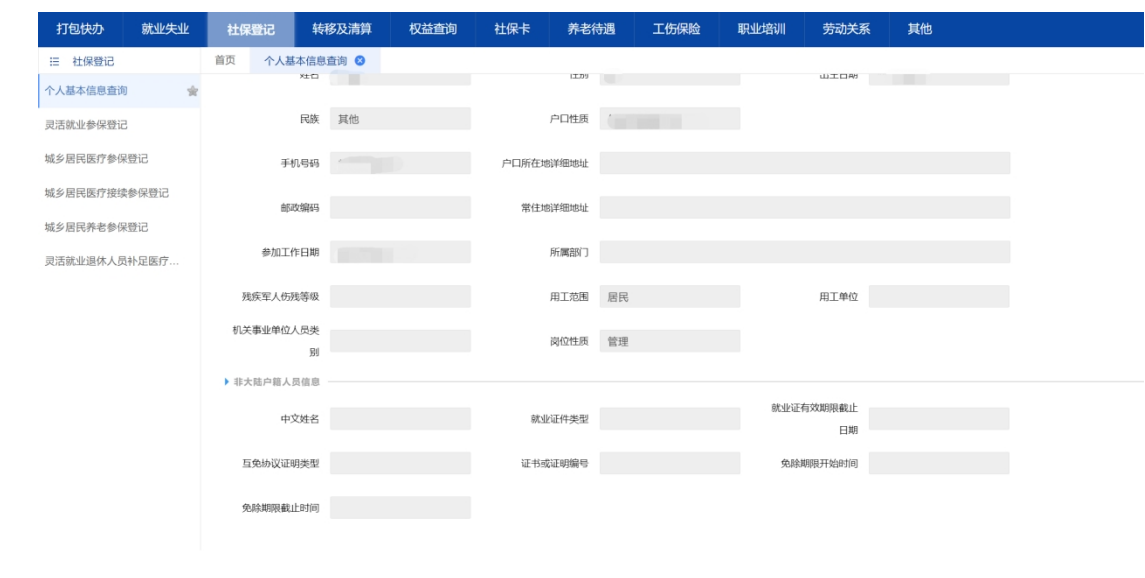

【操作描述】

1、点击"社保登记"->"个人基本信息查询"。

2、系统查询到个人基本信息后,自动带出参保单位、姓名、性别、出生日 期、民族、户口性质等基本参保信息。